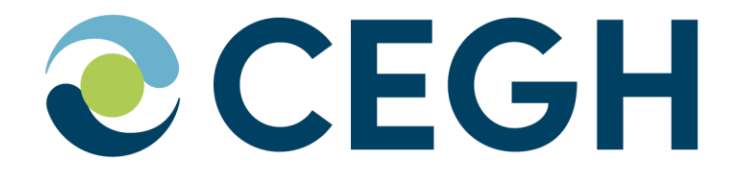

# **CEGH REMIT Platform**

**Manual March 2024**

### **General**

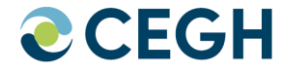

- Reachable under<https://www.cegh.at/remit>
- 24/7 available + technical monitoring of the platform by CEGH
- Main source of information in the Austrian Market Area
- Postings fulfill legal obligation to publish insider information acc. to REMIT Art. 4
- New user account  $\rightarrow$  registration mandatory
- Content is open for everybody, publication only for registered users
- The use of the platform is **free of charge** plus publication alert / RSS feed subscription
- Platform meets all ACER requirements (incl. automatic ACER feed)
- Recommended by Austria's Energy Regulator E-Control

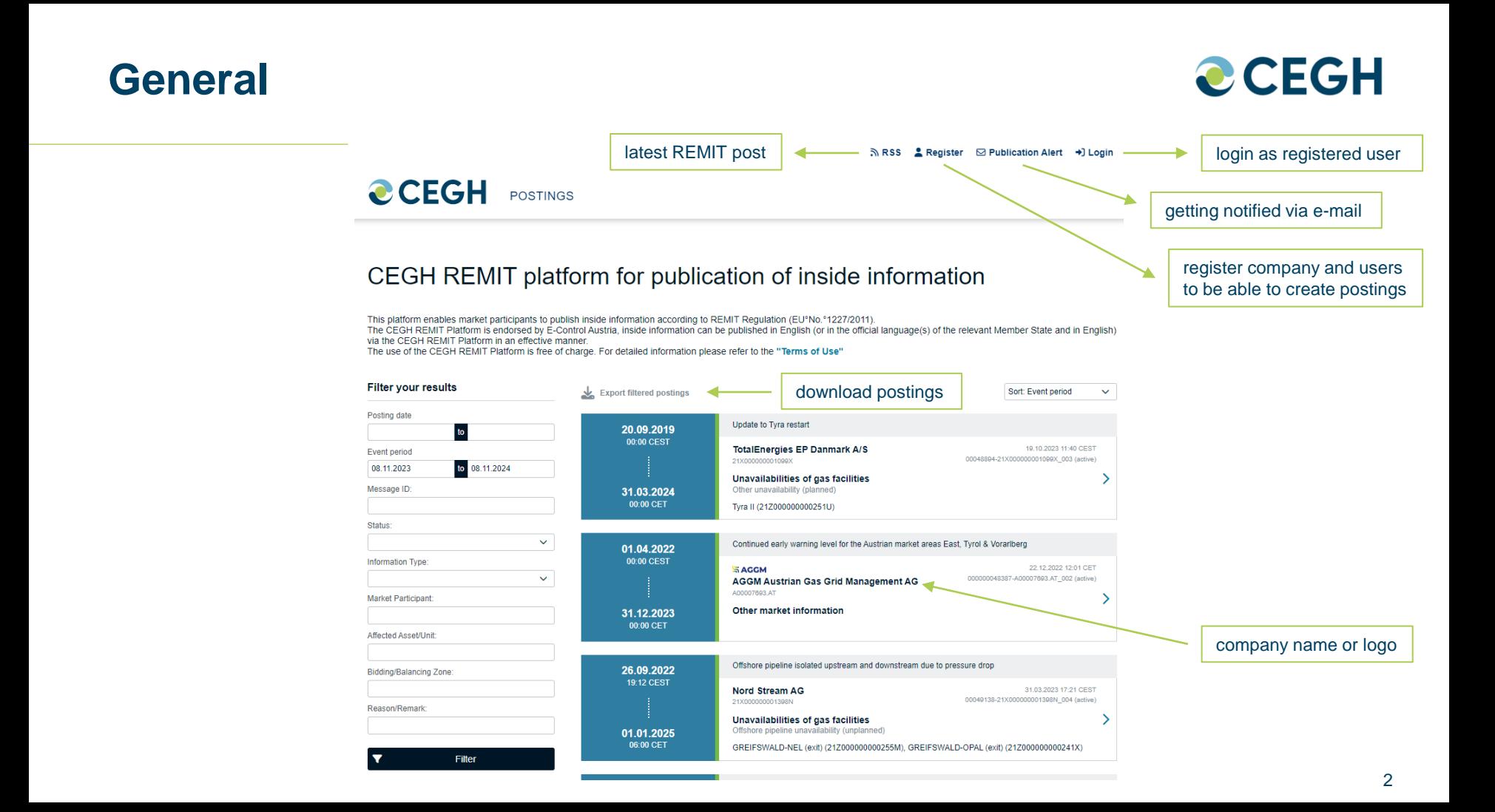

## **Registration**

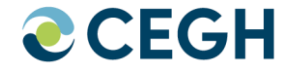

- Follow the instructions on the registration site:
	- Fill in all mandatory fields (Company, REMIT Coordinator, Authorised Users)
	- Create and download the online registration form, return the **signed subscription** and a current **extract from the Companies Register** to CEGH
- CEGH will provide you with the first login data
- After logging in the first time, please double-check your contact information, change your password and confirm with the "submit"-button *(see next two pages)*
- Please be aware that after three wrong logins your user will be disabled. In this case, please click on "Forgot Your Password" to receive your new password per e-mail
- Afterwards you will be asked to verify your account by entering a TAN-Code which will be send to your mobile device

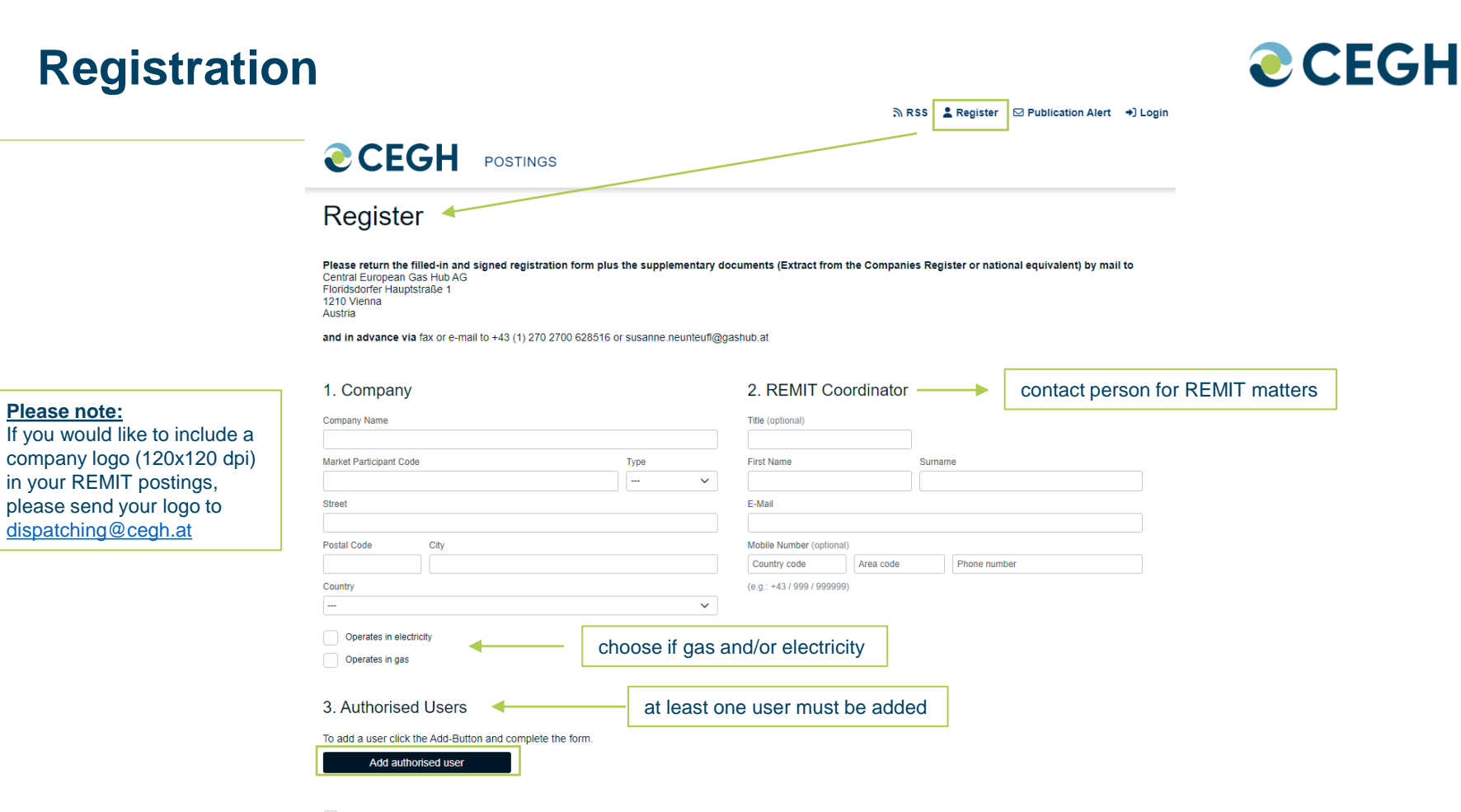

والمستردات  $6511$ of the Platform and accept them

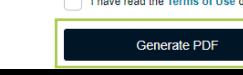

**Login**

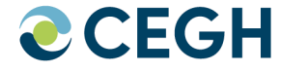

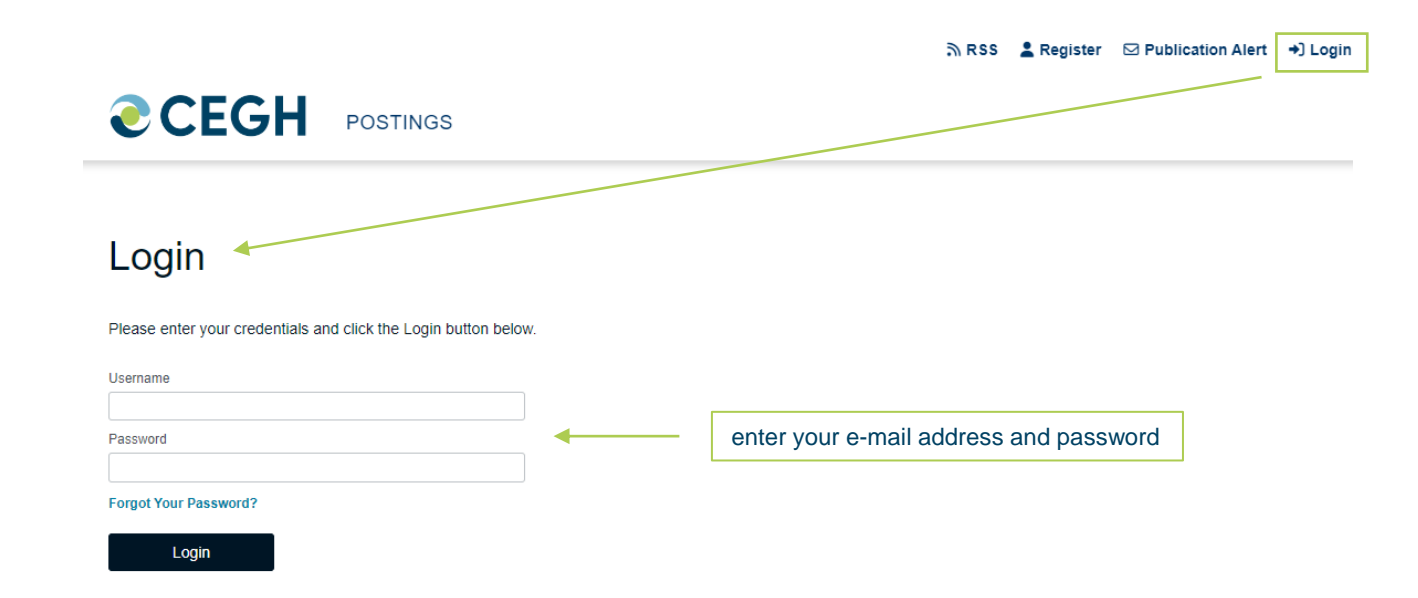

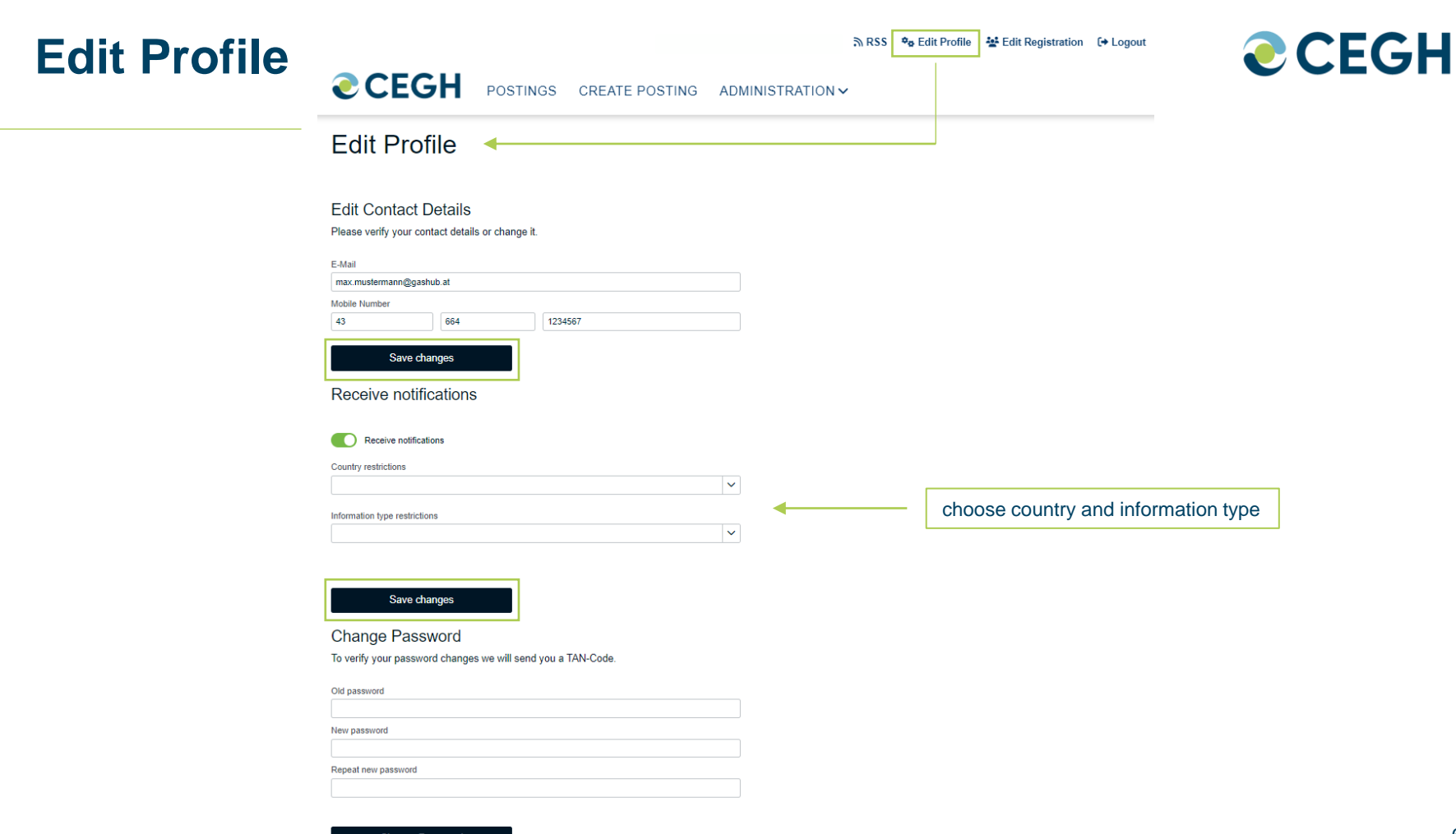

#### **Change Password**

### **Edit Profile**

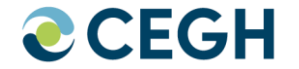

- Editable contents are:
	- Contact details (E-Mail, Mobile Number)
		- **Please note that after changing the mobile number, you will receive one last TAN to the "old" e-mail address.**
	- Send notification (you will receive an E-Mail if a new post is available)
	- Change Password
- Every change must be verified with a new generated TAN-Code

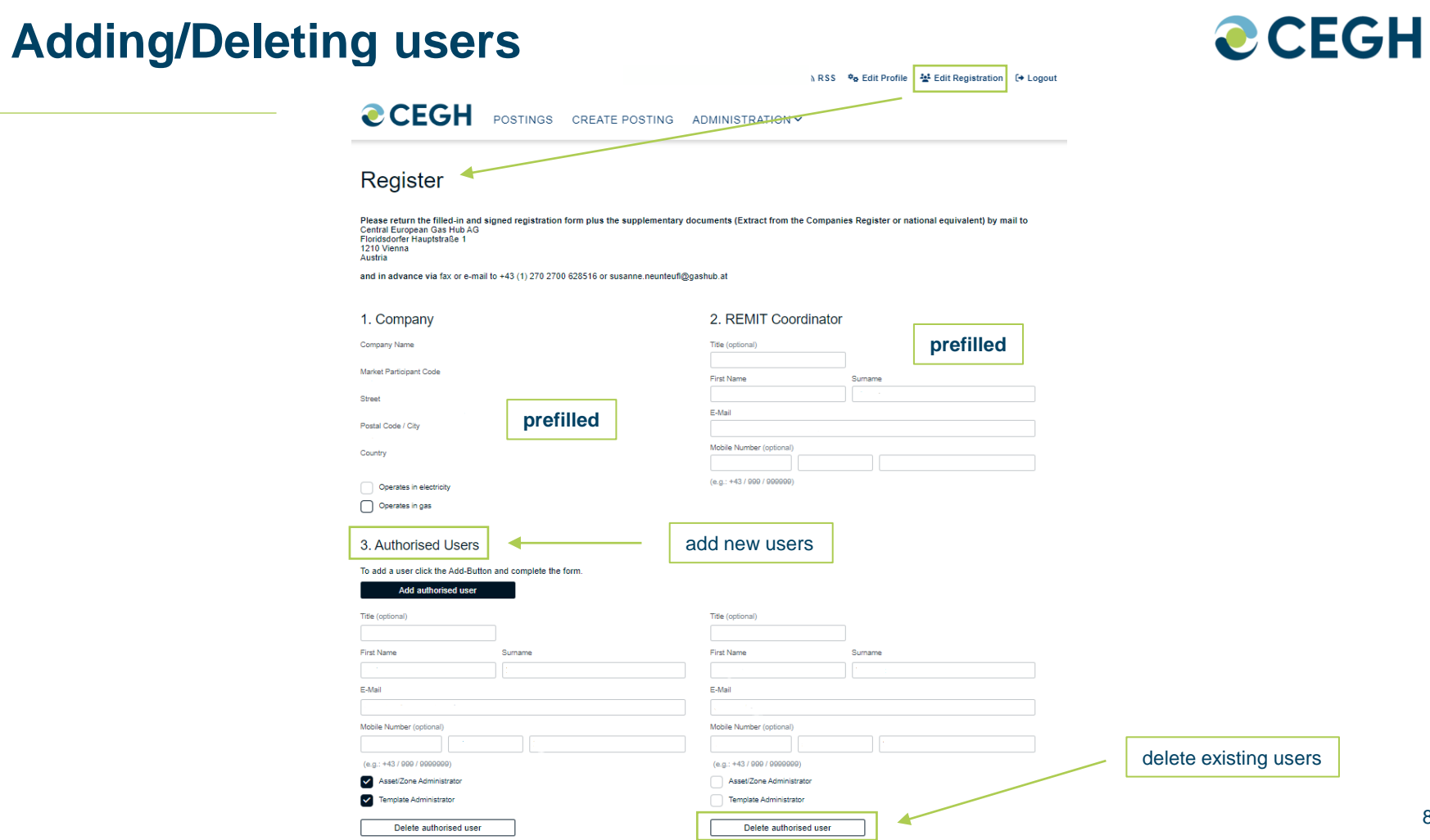

### **Overview Home - Postings**

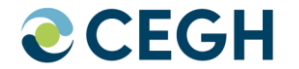

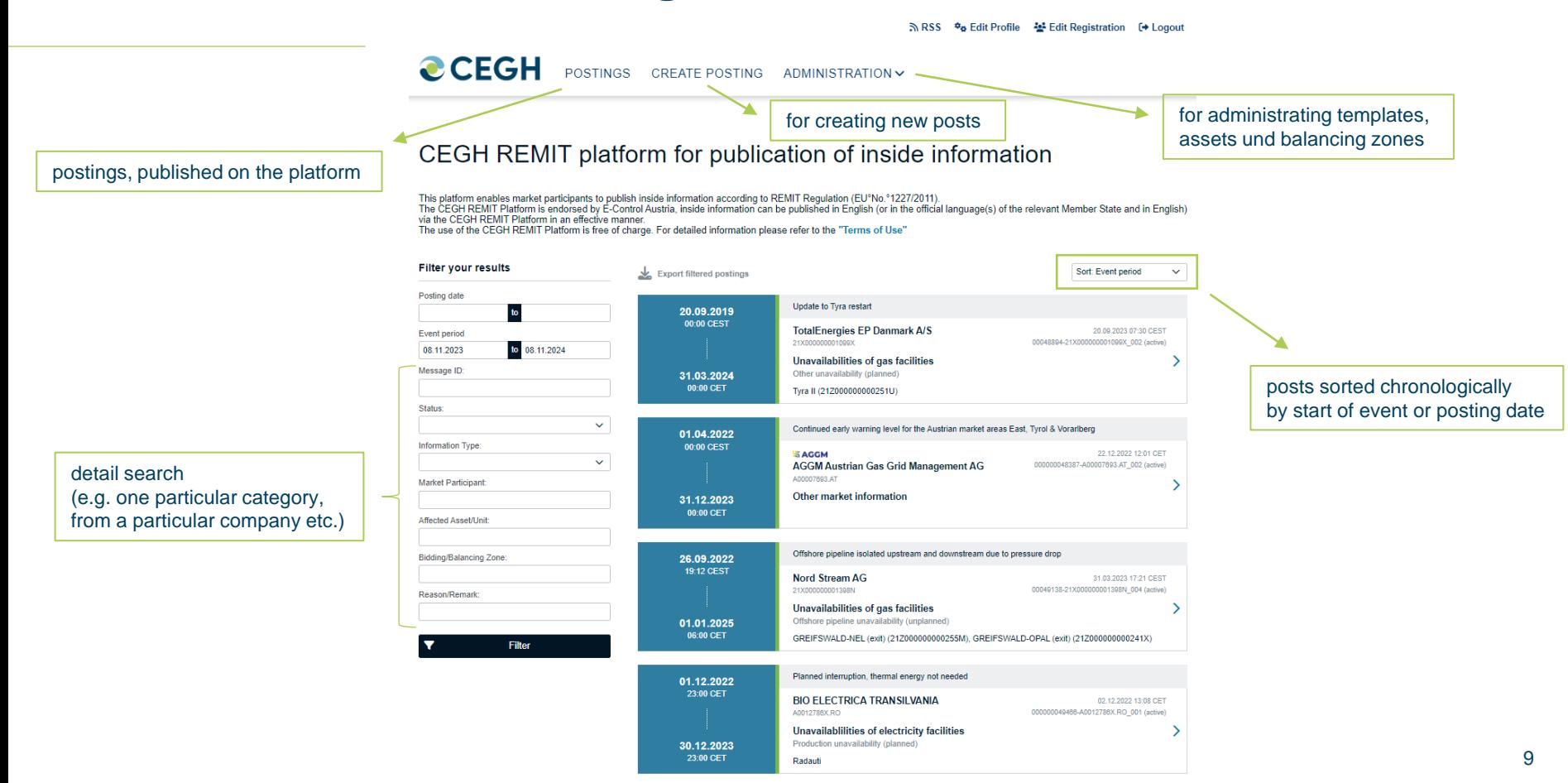

#### 10

## **Create a posting**

- Fill in all mandatory fields (marked with "\*")
- Validity period means the duration of the event
- **Use wildcards in reason/remarks** (How to use WILDCARDS page 19)
- Click "publish" to publish your current post
- After clicking "publish" you will receive a TAN-Code via SMS or e-mail to verify the posting

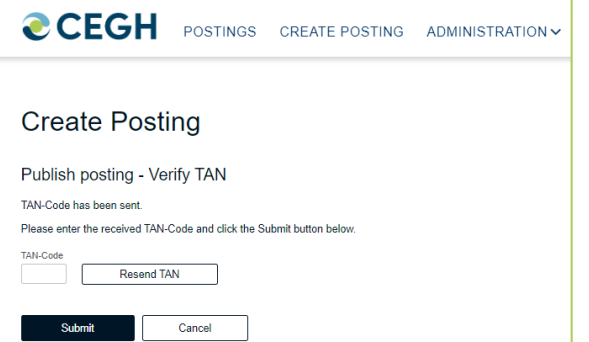

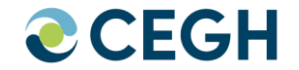

### **Create a posting-**

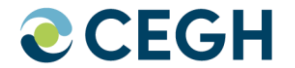

The RSS *.* Фо Edit Profile " Edit Registration ( → Logout

**CEGH** POSTINGS CREATE POSTING ADMINISTRATION V **Create Posting** choose template Show preview Template To add, edit or delete a template you can use the template administration  $\checkmark$ prepare templates (for admins) **Template administration General information** Information type Unavailabilities of gas facilities  $\checkmark$ Event type Injection unavailability  $\checkmark$ Unavailability type time as predefined or time zone planned  $\checkmark$ through country allocation Validity period (Format: dd.mm.yyyy hh:mm) CET to CET Reason\* Remarks<sup>\*</sup> **B** *I* **U S B B** wildcards can be used here [INFORMATION\_TYPE] •[EVENT\_TYPE] •[UNAVAILABILITY\_TYPE] •[FUEL\_TYPE] •[VALID\_FROM] •[VALID\_UNTIL] \* Due to ACER requirements, we kindly ask that all postings are published in English only or in the official language(s) of the relevant Member State and in English. Due to ACER's character limit (max. 500 characters) the latter might not always be possible. Thank you for your cooperation.

### **Create a posting**

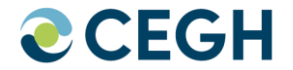

The RSS  $\phi_{\Phi}$  Edit Profile 설 Edit Registration (→ Logout

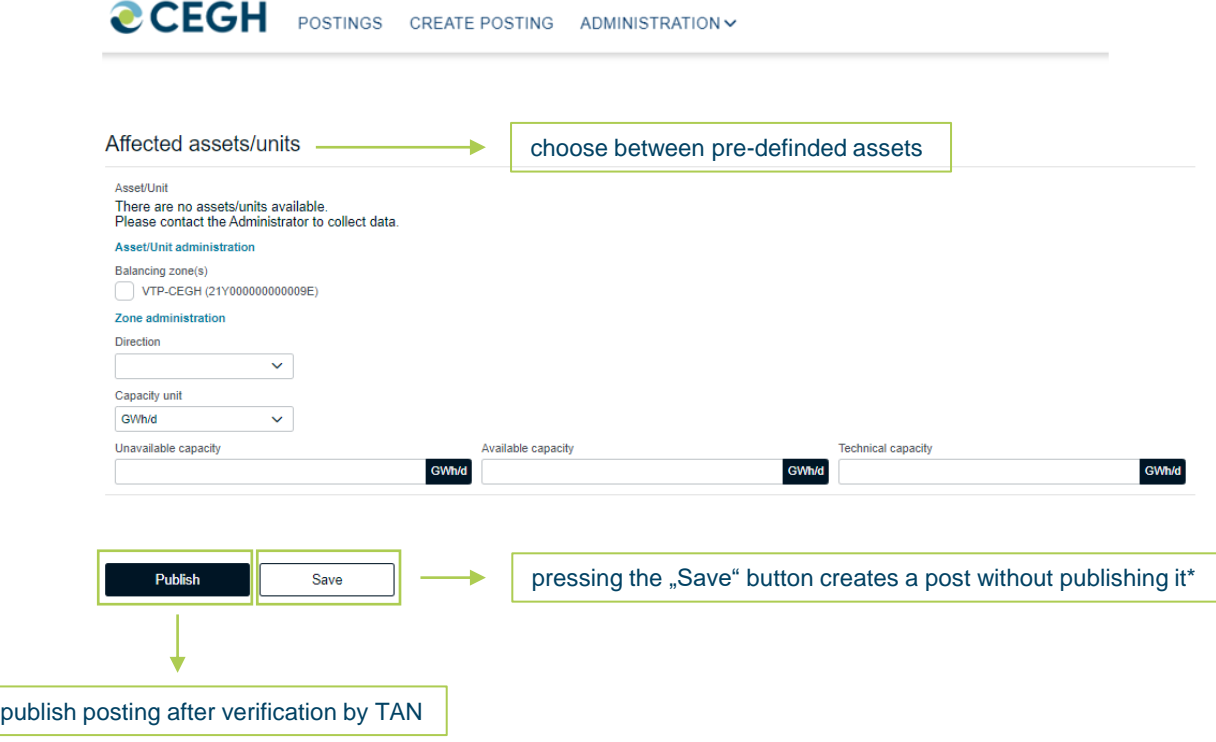

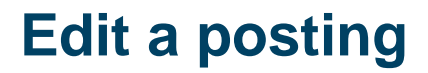

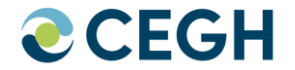

#### N RSS <sup>\$</sup> \$ Edit Profile <sup>34</sup> Edit Registration <sup>(+</sup> Logout

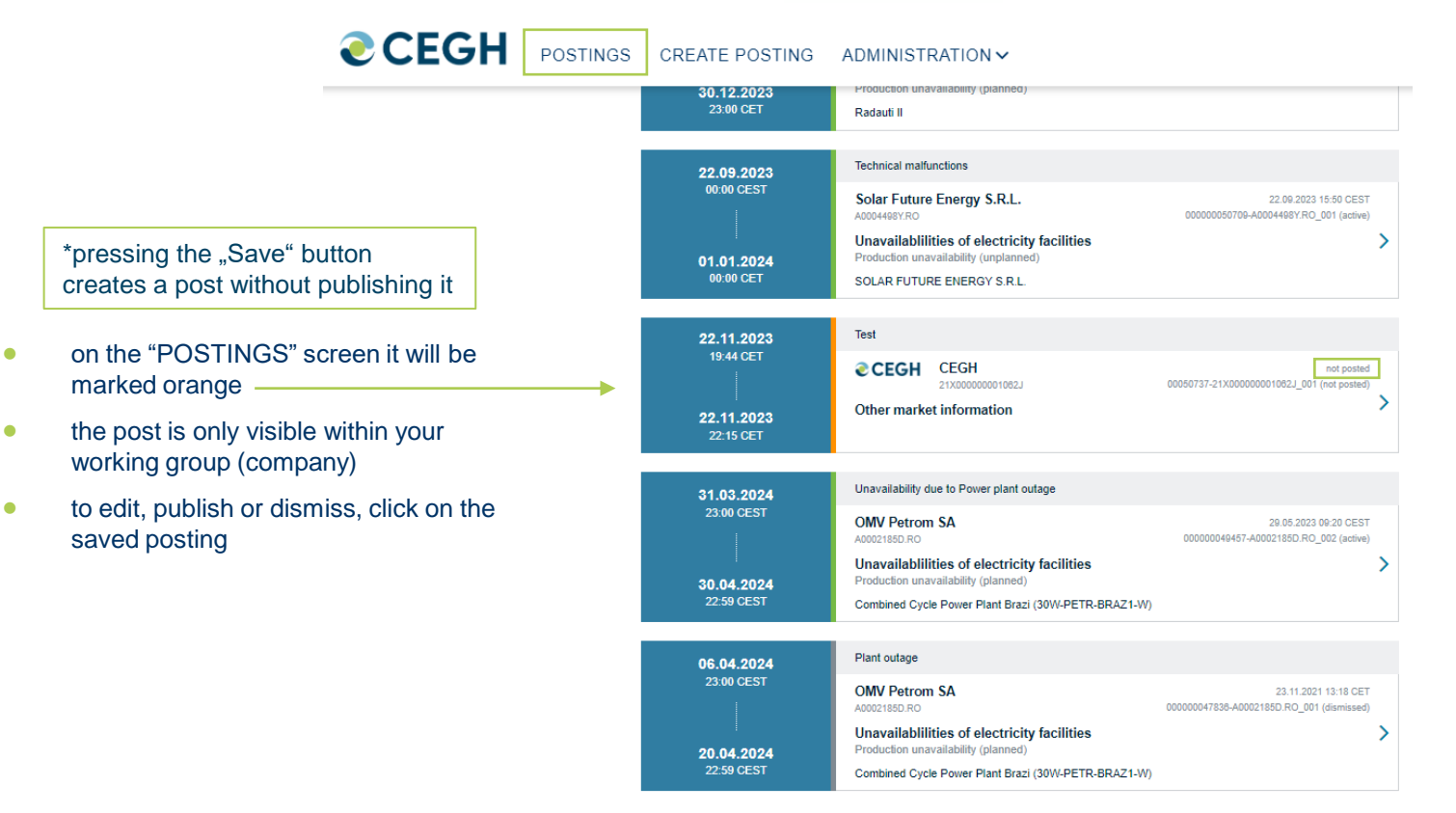

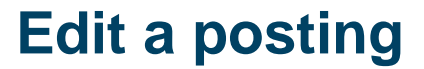

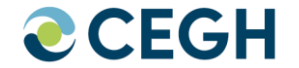

**CCEGH POSTINGS** CREATE POSTING ADMINISTRATION V

### CEGH REMIT platform for publication of inside information

This platform enables market participants to publish inside information according to REMIT Regulation (EU°No.°1227/2011).

The CEGH REMIT Platform is endorsed by E-Control Austria, inside information can be published in English (or in the official language(s) of the relevant Member State and in English) via the CEGH REMIT Platform in an effective manner.

The use of the CEGH REMIT Platform is free of charge. For detailed information please refer to the "Terms of Use"

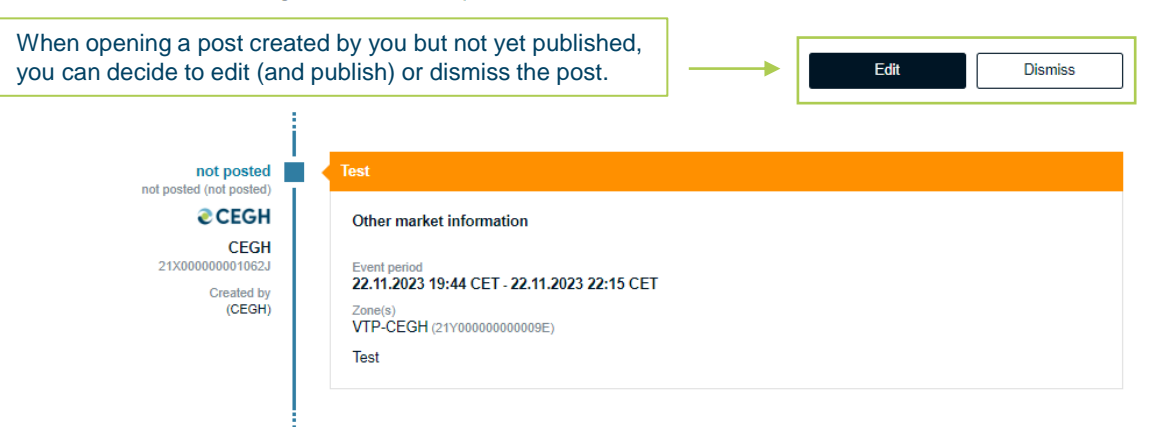

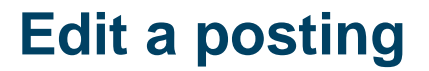

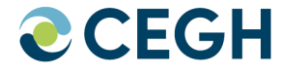

### CEGH REMIT platform for publication of inside information

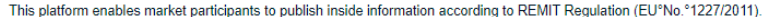

The CEGH REMIT Platform is endorsed by E-Control Austria, inside information can be published in English (or in the official language(s) of the relevant Member State and in English) via the CEGH REMIT Platform in an effective manner

The use of the CEGH REMIT Platform is free of charge. For detailed information please refer to the "Terms of Use"

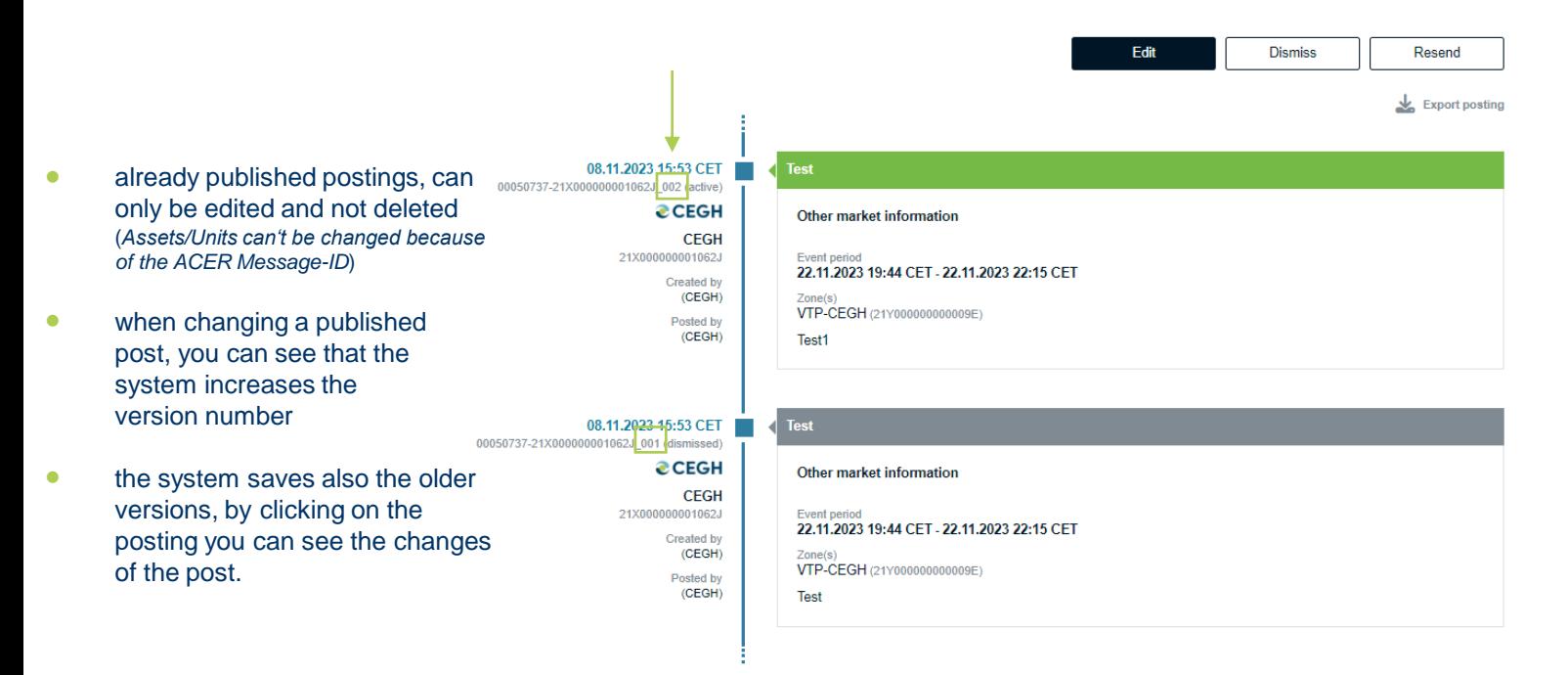

## **Asset/Zone administration**

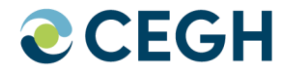

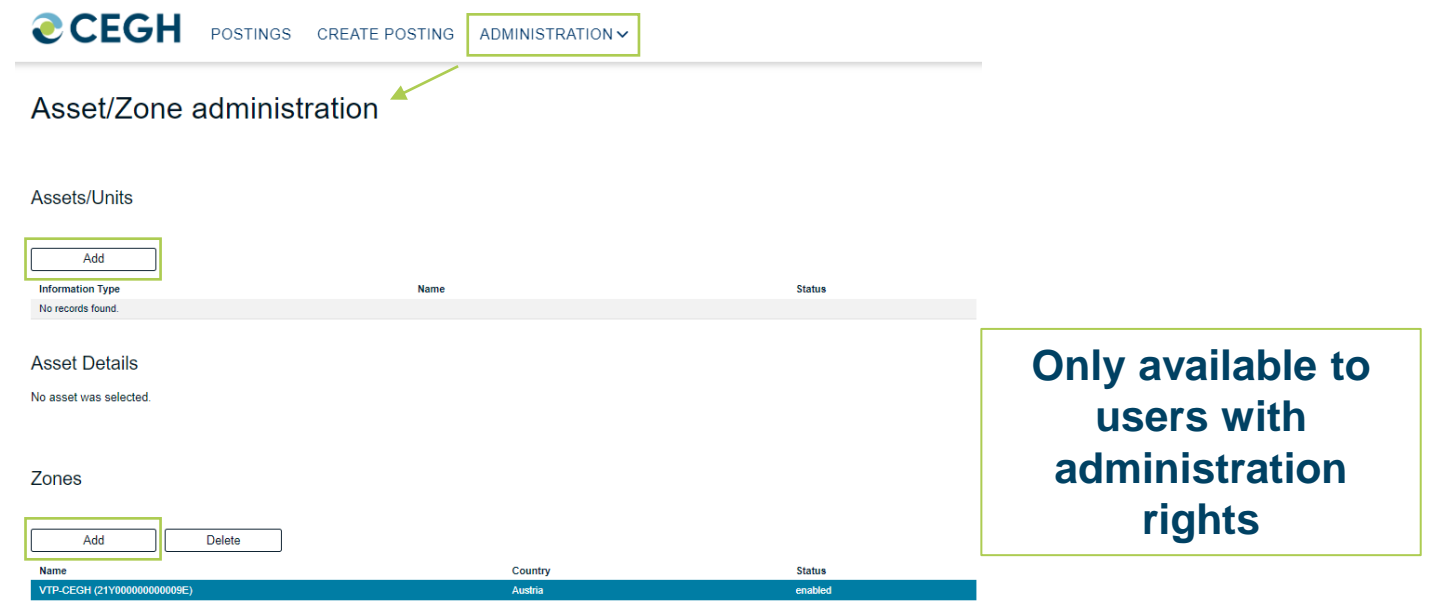

#### **Bidding / Balancing Zone Details**

You cannot edit the Name, EIC or Country of this zone because it is already in use.

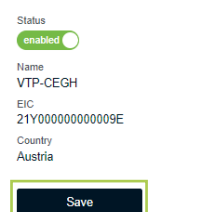

## **Template administration**

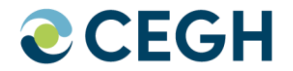

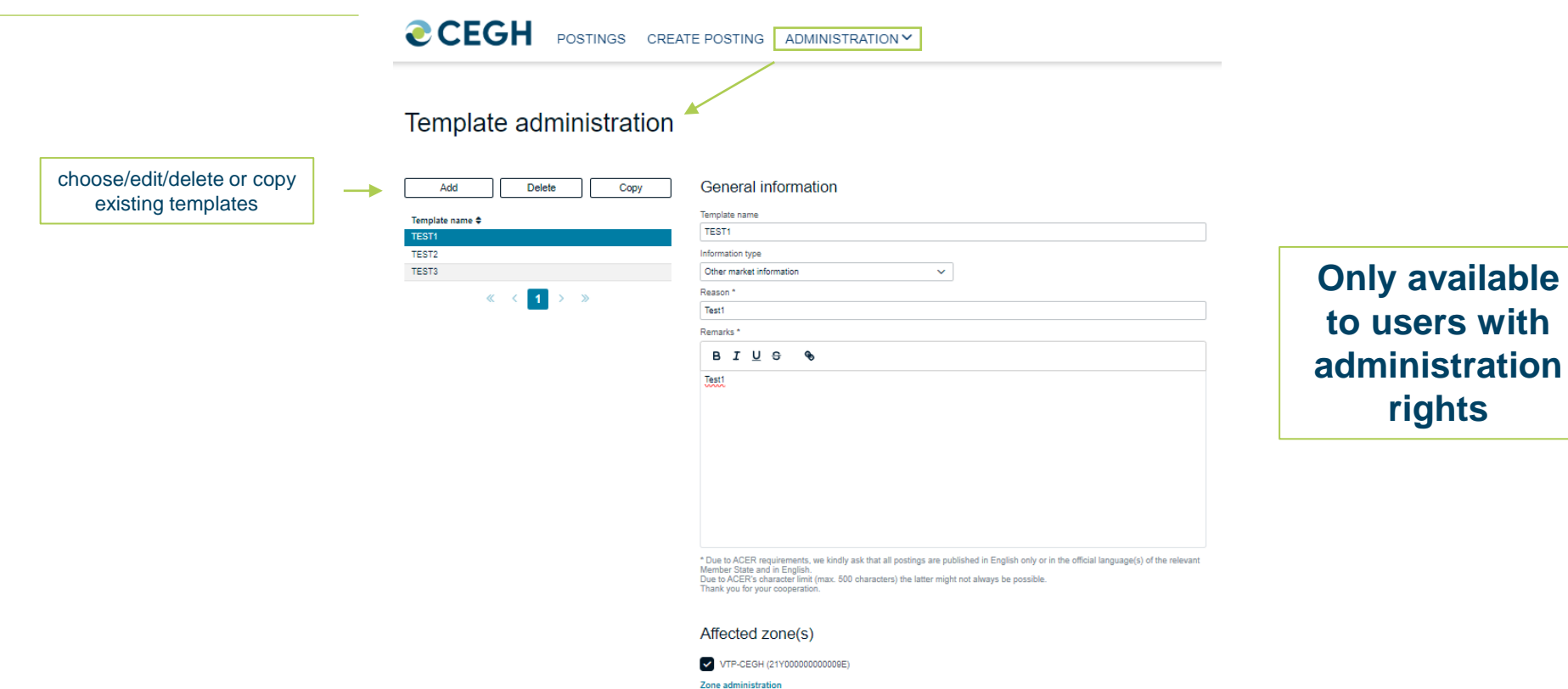

### **Template administration - Wildcards**

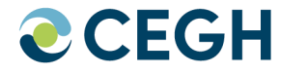

**CEGH** POSTINGS CREATE POSTING ADMINISTRATION

### Template administration

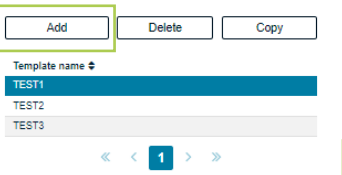

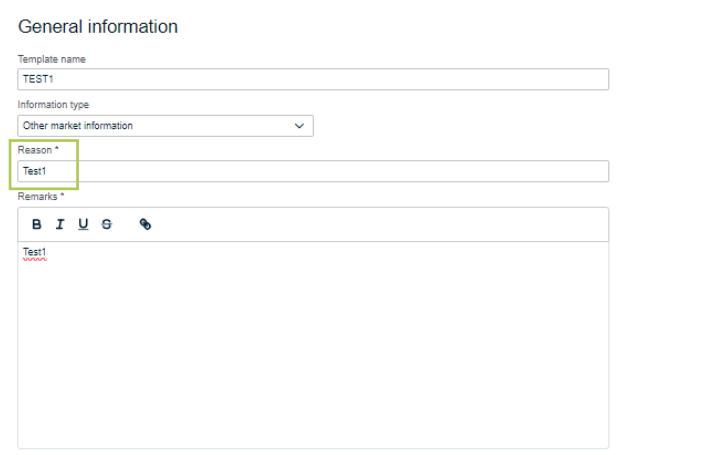

available wildcards:

- [INFORMATION\_TYPE]
- [EVENT\_TYPE]<br>• [UNAVAILABILIT
- [UNAVAILABILITY\_TYPE]
- [FUEL\_TYPE]<br>• IVALID FROM
- [VALID\_FROM]
- [VALID\_UNTIL]

\* Due to ACER requirements, we kindly ask that all postings are published in English only or in the official language(s) of the relevant Member State and in English. Due to ACER's character limit (max. 500 characters) the latter might not always be possible. Thank you for your cooperation.

#### Affected zone(s)

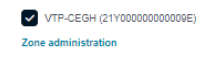

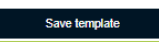

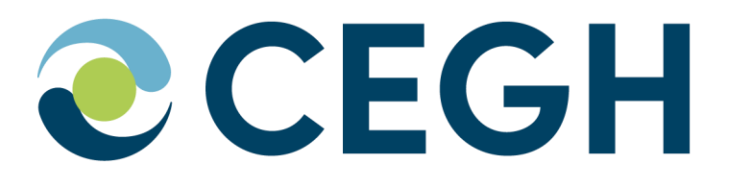

**For further information please contact:**

**CEGH VTP Operations & IT Tel.: +43 (1) 270 2700 / 28520 E-Mail: dispatching@cegh.at Website: www.cegh.at**